# **GOHD20U**

## USB 3.0 High Definition PTZ Camera

## User Manual

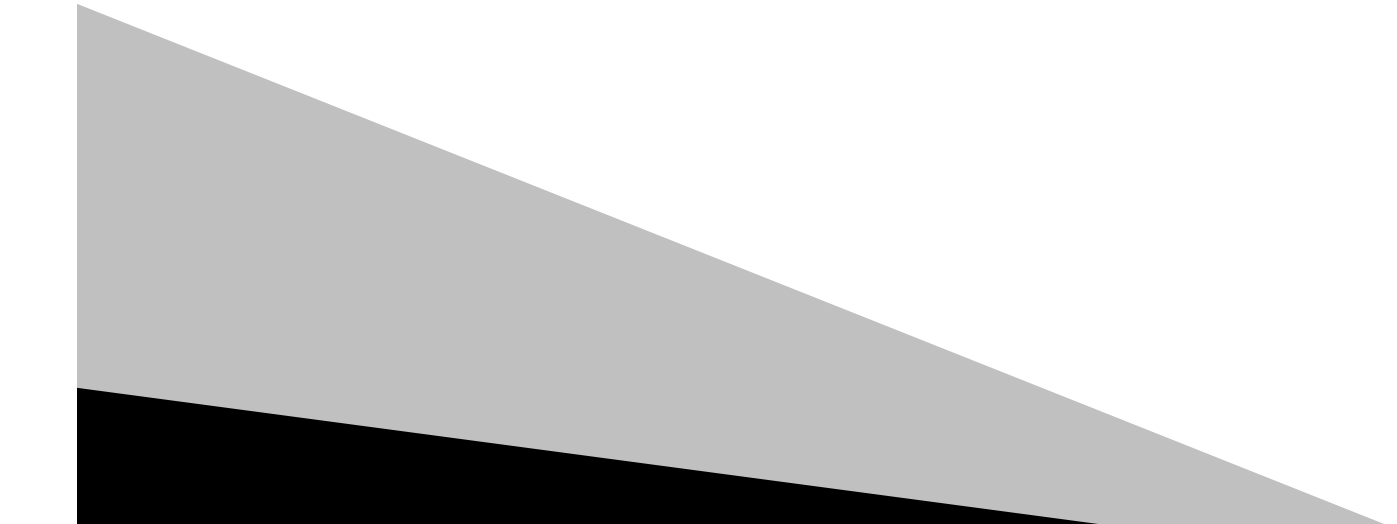

#### **Precautions**

- ❖ Do not subject the camera to moisture or extreme humidity.
- ❖ Do not attempt to disassemble the unit. Electric shock may occur.
- ❖ Do not operate with a third party power supply.
- ❖ Avoid vibration in transport, storage and installation.
- ◆ Do not grasp the camera head when carrying the camera. Do not attempt to turn the camera head by hand. Doing so may result in mechanical damage.

\_\_\_\_\_\_\_\_\_\_\_\_\_\_\_\_\_\_\_\_\_\_\_\_\_\_\_\_\_\_\_\_\_\_\_\_\_\_\_\_\_\_\_\_\_\_\_\_\_\_\_\_\_\_\_\_\_\_\_\_\_\_\_\_\_\_\_\_\_\_\_\_\_\_\_\_\_\_

❖ Do not power on the camera before installation is completed.

#### **Package Contents**

- ❖ Camera
- ❖ AC power adapter
- ❖ Power cord
- ❖ RS232 cable
- ❖ USB 3.0 cable
- ❖ IR remote control
- ❖ User Manual

#### **Features**

- ❖ **Full-Function USB Interface** USB 3.0 and USB 2.0 compatible. Supports audio, compressed video and UVC/UAC protocol.
- ❖ **Built-in Microphone** Optional high-sensitive built-in microphone. Up to 5 meter pick-up distance.
- ❖ **1080P Full HD** Maximum 1920x1080 high resolution.
- ❖ **Ultra-High Frame Rate** Output frame rate up to 60fps in 1080p.
- ❖ **Wide-Angle Zoom Lens** 72.5° wide angle lens with 12x optical zoom and 32x digital zoom.
- ❖ **Low-Light** High SNR of CMOS sensor combined with 2D and 3D noise reduction algorithm, effectively reduces the noise producing a clean and clear picture even under low-light conditions.

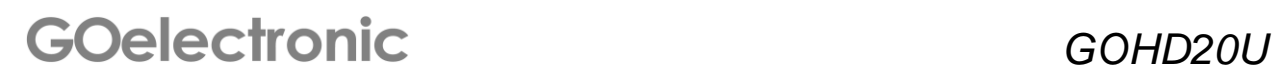

#### **Connections**

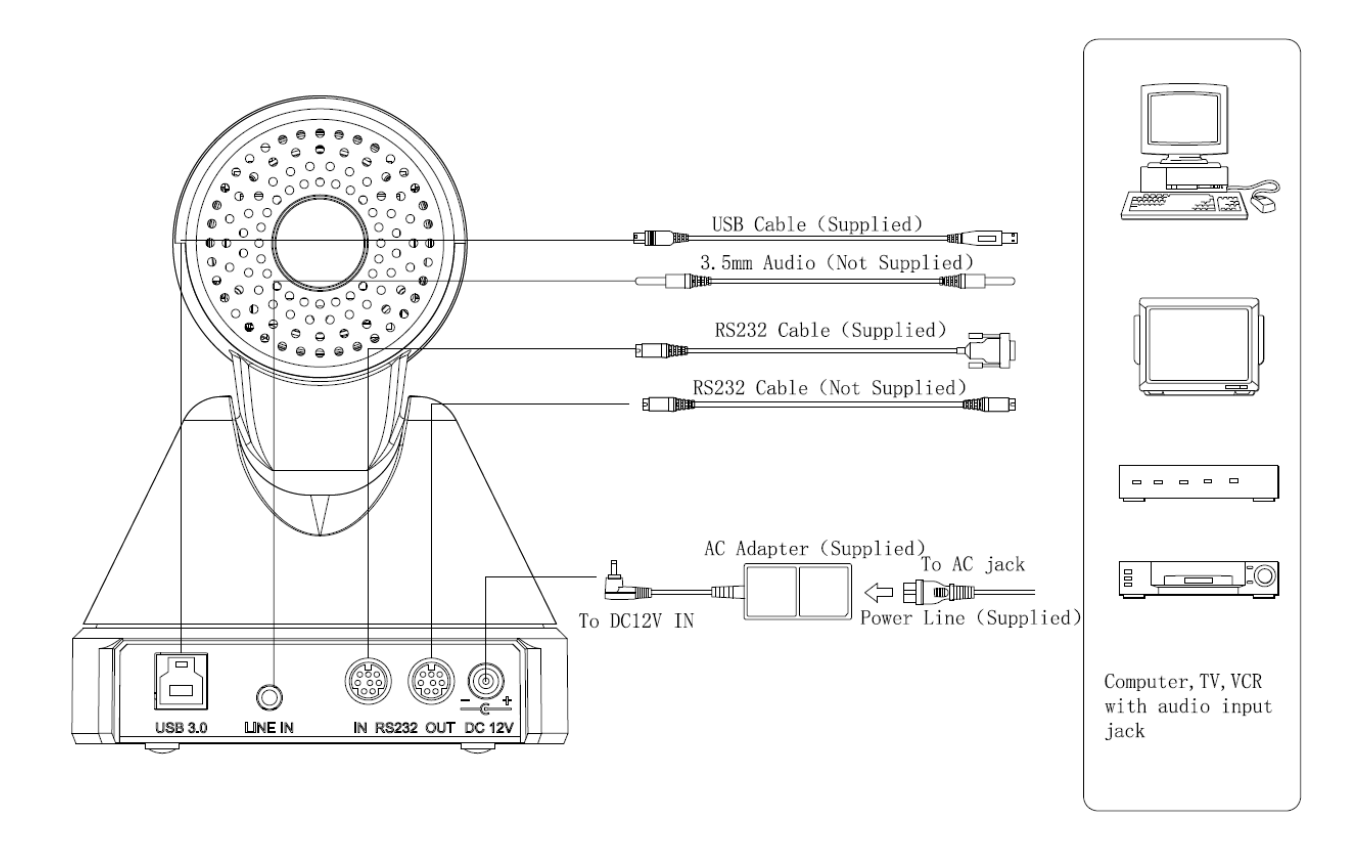

\_\_\_\_\_\_\_\_\_\_\_\_\_\_\_\_\_\_\_\_\_\_\_\_\_\_\_\_\_\_\_\_\_\_\_\_\_\_\_\_\_\_\_\_\_\_\_\_\_\_\_\_\_\_\_\_\_\_\_\_\_\_\_\_\_\_\_\_\_\_\_\_\_\_\_\_\_\_

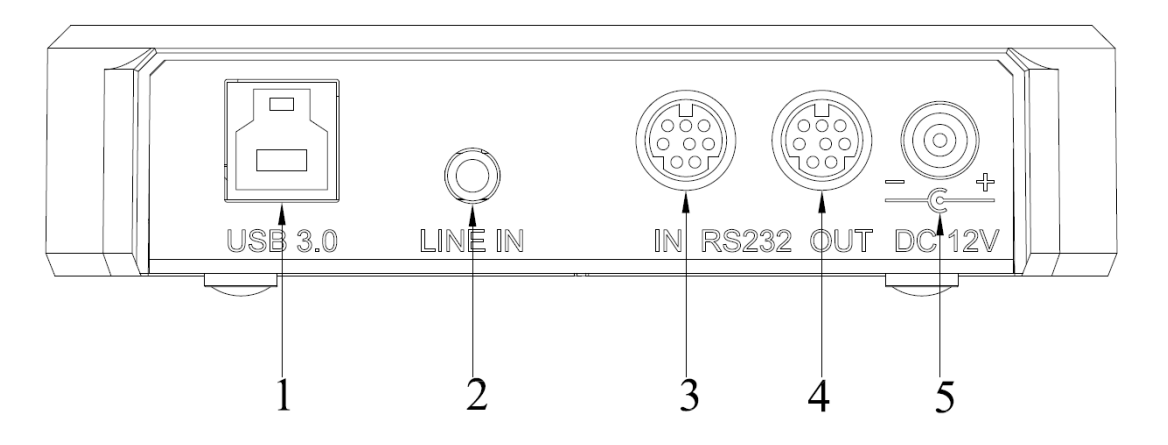

- 1. USB 3.0/USB 2.0
- 2. 3.5MM AUDIO IN
- 3. RS232 IN (connects to joystick controller)
- 4. RS232 OUT (connects to next camera in daisy-chain for control)
- 5. DC IN 12V

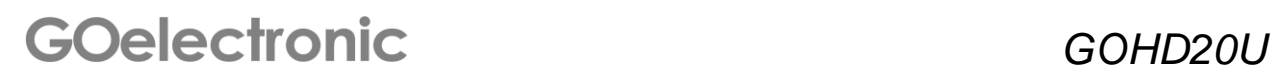

#### **IR Remote**

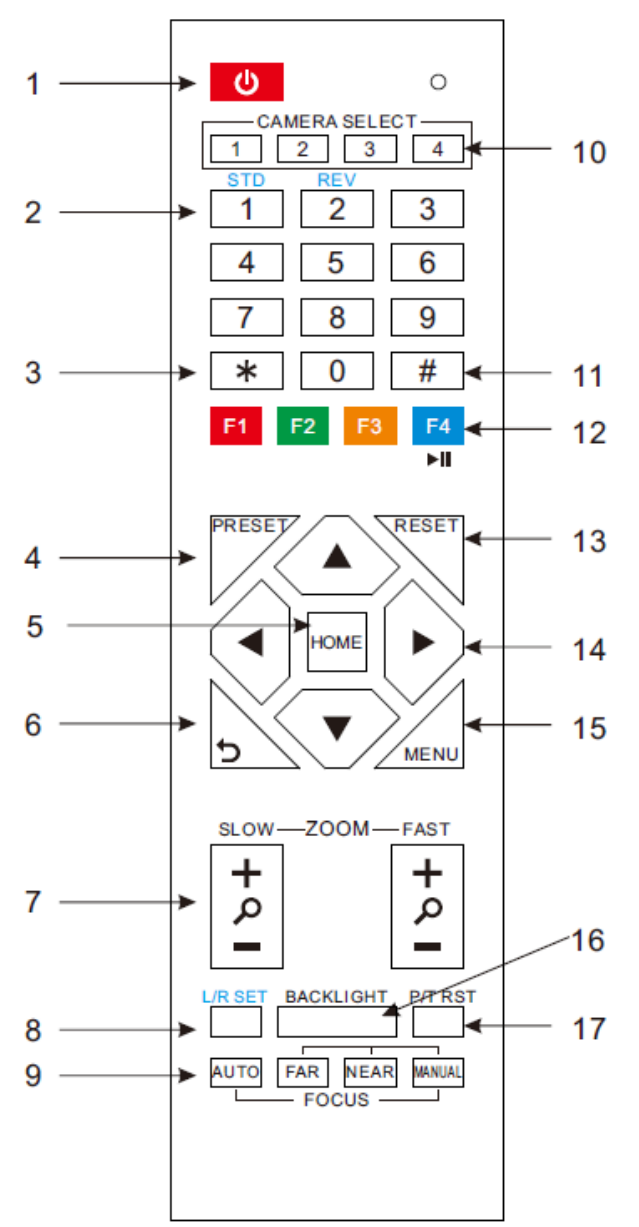

#### **1. STANDBY Button**

\_\_\_\_\_\_\_\_\_\_\_\_\_\_\_\_\_\_\_\_\_\_\_\_\_\_\_\_\_\_\_\_\_\_\_\_\_\_\_\_\_\_\_\_\_\_\_\_\_\_\_\_\_\_\_\_\_\_\_\_\_\_\_\_\_\_\_\_\_\_\_\_\_\_\_\_\_\_

Press this button to enter Standby Mode. Press it again to enter Normal Mode. (Note: Power consumption in Standby Mode is approximately half of Normal Mode)

#### **2. POSITION Buttons**

Press any of the numeric buttons 0-9 directly to recall stored preset positions and settings.

Note: No action is executed if a relative preset position is not stored

#### **3. \* Button**

#### **4. PRESET Button**

To set a preset position press [SET PRESET] + Numeric button (0-9)

#### **5. HOME Button**

Return camera to home position: Press [HOME]

#### **6. BACK Button**

Returns OSD menu to previous screen.

#### **7. ZOOM Buttons**

Choose between slow or fast zoom speed.

Zoom Out: Press [ZOOM+] Zoom In: Press [ZOOM-] Press and hold the ZOOM button: Camera will continue zooming in or zooming out until the button is released.

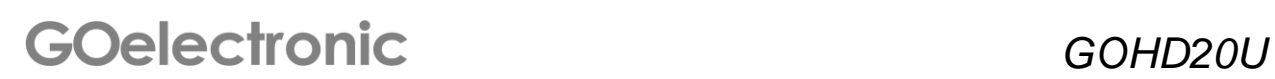

#### **8. L/R SET Button**

[L/R SET] + Numeric button [1] (STD): Sets pan-tilt movement to standard direction.

[L/R SET] + Numeric button [2] (REV): Sets pan-tilt movement to opposite direction.

#### **9. FOCUS Buttons**

Press [AUTO] to adjust focus automatically.

Press [MANUAL] to adjust focus manually.

Adjust focus manually with [FAR] (focus far) and [NEAR] (focus near) buttons. Press and hold the [FAR] and [NEAR] buttons: Focus continues until the button is released.

Note: [FAR] and [NEAR] buttons can only be used in manual focus mode.

#### **10. CAMERA SELECT Buttons**

Press the button corresponding to the camera you want to operate with the remote controller.

#### **11. # Button**

#### **12. CAMERA IR ADDRESS Buttons**

[\*] + [#] + [F1]: Address 1  $[$ \*] +  $[$ #] +  $[$ F2]: Address 2  $[$ \*] +  $[$ #] +  $[$ F3]: Address 3  $[$ \*] +  $[$ #] +  $[$ F4]: Address 4

#### **13. RESET Button**

Reset Preset Position: To erase a preset position press [RESET] + Numeric button (0-9) To erase all presets at once press [\*]+[#]+[RESET]

## **GOelectronic** GOHD20U

#### **14. PAN/TILT CONTROL Buttons**

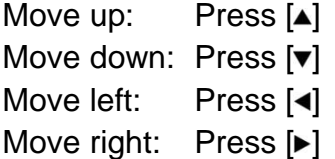

\_\_\_\_\_\_\_\_\_\_\_\_\_\_\_\_\_\_\_\_\_\_\_\_\_\_\_\_\_\_\_\_\_\_\_\_\_\_\_\_\_\_\_\_\_\_\_\_\_\_\_\_\_\_\_\_\_\_\_\_\_\_\_\_\_\_\_\_\_\_\_\_\_\_\_\_\_\_

Press and hold the up/down/left/right button: Camera will continue rotating from slow to fast; the camera stops as soon as the button is released.

#### **15. MENU Button**

Press [MENU] to enter or exit the onscreen display (OSD) menu.

#### **16. BACKLIGHT Button**

Press [BACKLIGHT] to enable/disable backlight compensation.

Example: If the subject appears dark due to a light behind the subject, press the [BACKLIGHT] button to turn on backlight compensation. To cancel this function, press the [BACKLIGHT] button again.

#### **17. P/T RST Button**

#### Pan-tilt self-test.

#### **SHORT CUTS**

 $\lceil$ \*]+ $\lceil$ #]+[1]: OSD menu default English  $\lceil$ \*]+ $\lceil$ #]+[3]: OSD menu default Chinese  $\lbrack$ \*]+ $\lbrack \# \rbrack$ +[4]: Default IP address  $[$ <sup>\*</sup>]+ $[$ #]+[5]: Save OSD  $[$ \*]+ $[$  $\#$ ]+ $[$ 6]: Recover default  $[^{\ast}]$ + $[$ #]+ $[8]$ : Look up camera version  $\lceil$ \*]+ $\lceil$ #]+[9]: Invert camera image

#### **RS232 Interface**

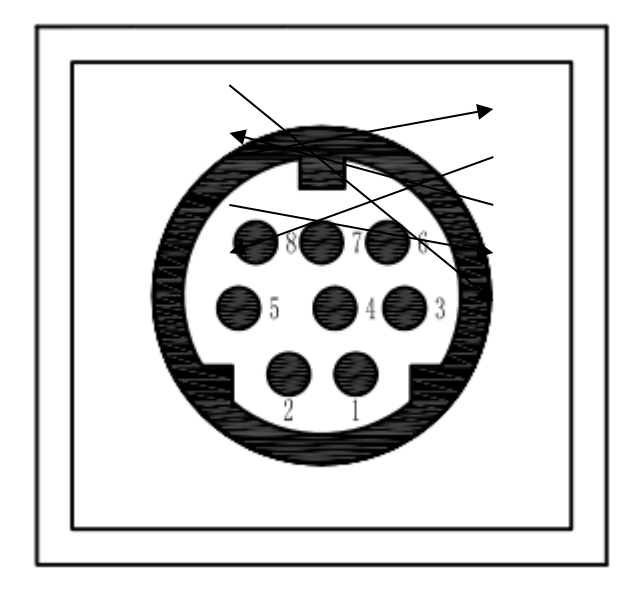

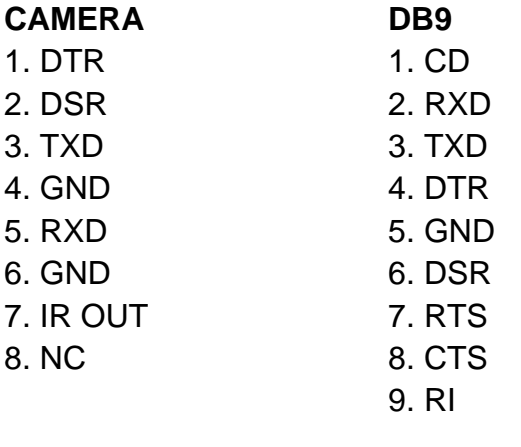

\_\_\_\_\_\_\_\_\_\_\_\_\_\_\_\_\_\_\_\_\_\_\_\_\_\_\_\_\_\_\_\_\_\_\_\_\_\_\_\_\_\_\_\_\_\_\_\_\_\_\_\_\_\_\_\_\_\_\_\_\_\_\_\_\_\_\_\_\_\_\_\_\_\_\_\_\_\_

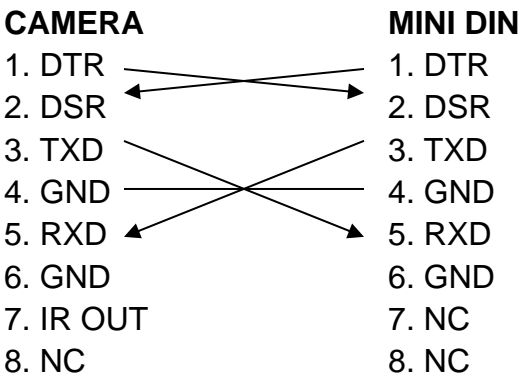

**GOelectronic** GOHD20U

#### **Serial Control Communication**

In default working mode, the camera is able to connect to a VISCA controller with RS232C serial interface.

\_\_\_\_\_\_\_\_\_\_\_\_\_\_\_\_\_\_\_\_\_\_\_\_\_\_\_\_\_\_\_\_\_\_\_\_\_\_\_\_\_\_\_\_\_\_\_\_\_\_\_\_\_\_\_\_\_\_\_\_\_\_\_\_\_\_\_\_\_\_\_\_\_\_\_\_\_\_

RS232 Control Parameters:

- ❖ Baud rate: 2400/4800/9600 bits/s
- ❖ Start bit: 1 bit
- ❖ Data bit: 8 bits
- ❖ Stop bit: 1 bit
- ❖ Parity bit: none

RS485 Control Parameters (half-duplex mode):

- ❖ Baud rate: 2400/4800/9600 bits/s
- ❖ Start bit: 1 bit
- ❖ Data bit: 8 bits
- ❖ Stop bit: 1 bit
- ❖ Parity bit: none

 The camera will rotate to the maximum top-right position when powered up and then return to the center home position upon completion of initialization. Note, if position preset '0' has been stored, the camera will move to this preset position (not the center home position) when initialization process is complete.

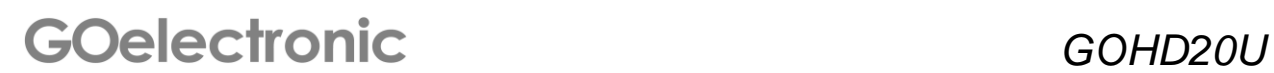

#### **Menu Settings**

#### **MENU**

 Press [MENU] button to display the main menu (below). Use arrow buttons to move the cursor to the item to be set. Press [HOME] button to enter the corresponding sub-menu.

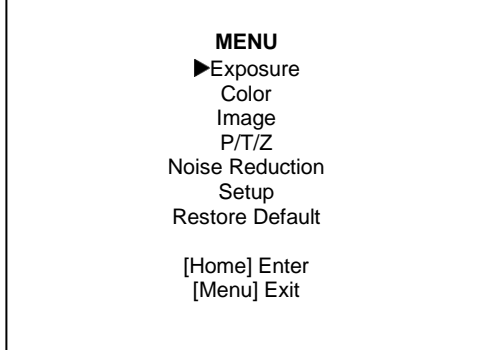

#### **EXPOSURE**

 Move the cursor to Exposure in the main menu and press [HOME] to open the Exposure menu:

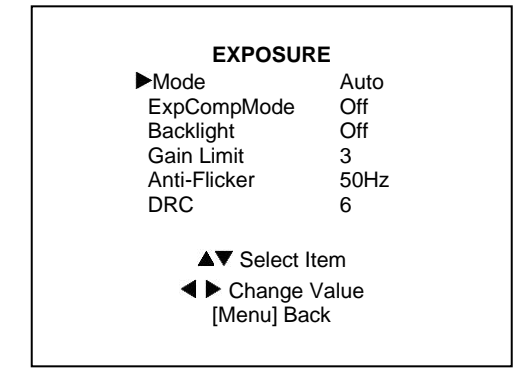

**Mode** - Exposure Mode Options: Auto, Manual **ExpCompMode** - Exposure Compensation Mode Options: On, Off (effective only in Auto mode)

#### **EXPOSURE (cont'd)**

\_\_\_\_\_\_\_\_\_\_\_\_\_\_\_\_\_\_\_\_\_\_\_\_\_\_\_\_\_\_\_\_\_\_\_\_\_\_\_\_\_\_\_\_\_\_\_\_\_\_\_\_\_\_\_\_\_\_\_\_\_\_\_\_\_\_\_\_\_\_\_\_\_\_\_\_\_\_

**ExpComp** - Exposure Compensation Value Options: -7 to 7 (effective only when ExpCompMode is 'On') **Backlight** - Backlight Compensation Options: On, Off (effective only in Auto mode) **Gain Limit** - Maximum Gain Limit Options: 0 to 15 (effective only in Auto, AAE, Bright mode) **Anti-Flicker** Options: Off, 50Hz, 60Hz (effective only in Auto, Bright mode) **DRC** - DRC Strength Options: 0 to 8 Bright - Intensity Control Options: 00 to 17 (effective only in Bright mode) **Iris** - Aperture Value Options: F1.8, F2.0, F2.4, F2.8, F3.4, F4.0, F4.8, F5.6, F6.8, F8.0, F9.6, F11.0, Close (effective only in Manual, AAE mode) **Shutt** - Shutter Value Options: 1/30, 1/60, 1/90, 1/100, 1/125, 1/180, 1/250, 1/350, 1/500, 1/725, 1/1000, 1/1500, 1/2000, 1/3000, 1/4000, 1/6000, 1/10000 (effective only in Manual, SAE mode)

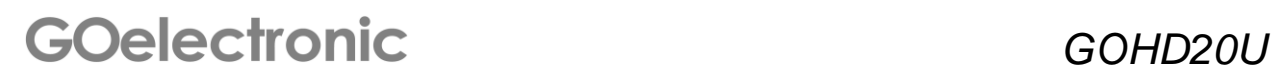

#### **COLOR**

 Move the cursor to Color in the main menu and press [HOME] to open the Color menu:

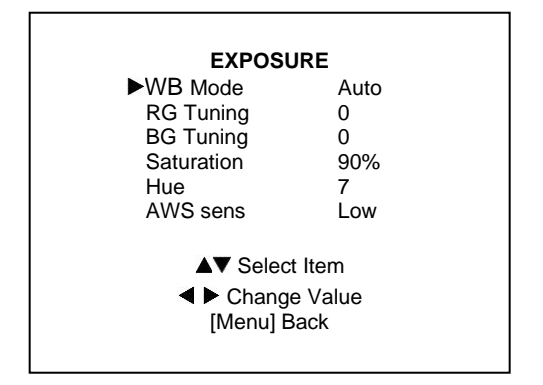

**WB Mode** - White Balance Mode Options: Auto, 3000K/Indoor, 4000K, 5000K/Outdoor, 6500K-1, 6500K-2, 6500K-3, One Push, Manual **RG** - Red Gain Options: 0 to 255 (effective only in Manual mode) **BG** - Blue Gain Options: 0 to 255 (effective only in Manual mode) **RG Tuning** - Red Gain Fine Tuning Options: -10 to +10 (effective only when AWB sens is set to Low) **BG Tuning** - Blue Gain Fine Tuning Options: -10 to +10 (effective only when AWB sens is set to Low) **Sat** - Saturation Options: 60% to 200% **Hue** - Chroma Adjustment Options: 0 to 14 **AWB sens** - White Balance Sensitivity Options: Normal, High, Low

#### **IMAGE**

\_\_\_\_\_\_\_\_\_\_\_\_\_\_\_\_\_\_\_\_\_\_\_\_\_\_\_\_\_\_\_\_\_\_\_\_\_\_\_\_\_\_\_\_\_\_\_\_\_\_\_\_\_\_\_\_\_\_\_\_\_\_\_\_\_\_\_\_\_\_\_\_\_\_\_\_\_\_

 Move the cursor to Image in the main menu and press [HOME] to open the Image menu:

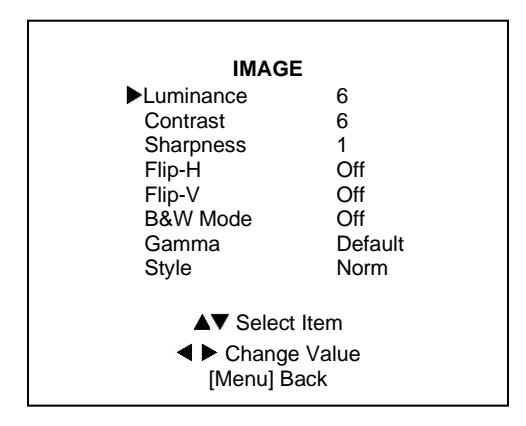

**Luminance** - Brightness Adjustment Options: 0 to 14 **Contrast** - Contrast Adjustment Options: 0 to 14 **Sharpness** - Sharpness Adjustment Options: 0 to 15 **Flip-H** - Horizontal Image Flip Options: On, Off **Flip-V** - Vertical Image Flip Options: On, Off **B&W Mode** - Image Color Options: On, Off **Gamma** Options: 0.45, 0.5, 0.56, 0.63 **Style** Options: Norm, Clarity, Bright, Soft, V500 **LDC** - Lens Distortion Correction Options: On, Off (1080p60 and 1080p50 not supported with lens distortion 'On')

## **GOelectronic** GOHD20U

#### **P/T/Z**

 Move the cursor to P/T/Z in the main menu and press [HOME] to open the P/T/Z menu:

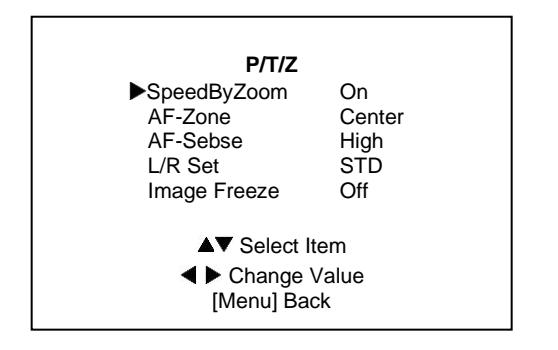

**SpeedByZoom** - P/T Movement Proportional to Zoom Ratio Options: On, Off Example: When lens is in Tele position, P/T speed is slowed down to allow camera to trace target smoothly. **AF-Zone** - Auto Focus Zone Options: Top, Center, Bottom **AF-Sense** - Auto Focus Sensitivity Options: Low, Normal, High **L/R Set** Options: STD, REV **Image Freeze** Options: On, Off **Fast Zoom** Options: On, Off

#### **NOISE REDUCTION**

 Move the cursor to Noise Reduction in the main menu and press [HOME] to open the Noise Reduction menu:

#### **NOISE REDUCTION (cont'd)**

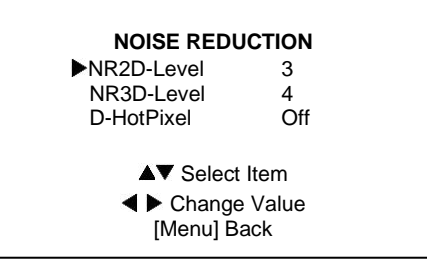

**NR2D-Level** - 2D Noise Reduction Options: Off, Auto, 1 to 5 **NR3D-Level** - 3D Noise Reduction Option: Off, Auto, 1 to 8 **D-HotPixel** - Dynamic Bad Points Options: Off, 1 to 5

#### **SETUP**

\_\_\_\_\_\_\_\_\_\_\_\_\_\_\_\_\_\_\_\_\_\_\_\_\_\_\_\_\_\_\_\_\_\_\_\_\_\_\_\_\_\_\_\_\_\_\_\_\_\_\_\_\_\_\_\_\_\_\_\_\_\_\_\_\_\_\_\_\_\_\_\_\_\_\_\_\_\_

 Move the cursor to Setup in the main menu and press [HOME] to open the Setup menu:

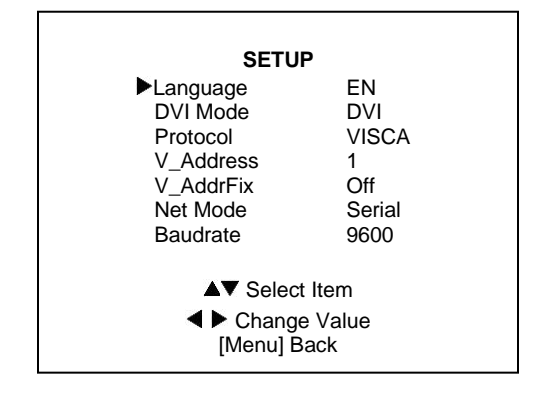

Language - Menu Language Options: English, Chinese, Russian DVI Mode Options: DVI, HDMI Protocol: Control Protocol Options: AUTO, VISCA, PELCO-D, PELCO-P

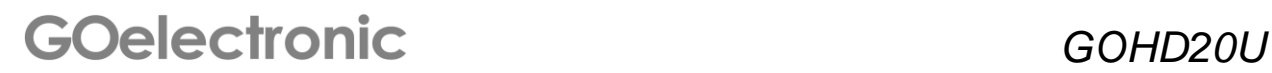

#### **SETUP (cont'd)**

**V\_Address** - Protocol Address Options: 1 to 7 (effective when protocol set to Auto or VISCA) **P\_D\_Address** - PELCO-D Protocol Address Options: 0 to 254 **P\_P\_Address** - PELCO-P Protocol Address Options: 0 to 31 **V\_AddrFix** Options: On, Off **Net Mode** - Serial Port Control **Networking** Options: Serial, Parallel **Baudrate** - Serial Port Baud Rate Options: 2400, 4800, 9600

\_\_\_\_\_\_\_\_\_\_\_\_\_\_\_\_\_\_\_\_\_\_\_\_\_\_\_\_\_\_\_\_\_\_\_\_\_\_\_\_\_\_\_\_\_\_\_\_\_\_\_\_\_\_\_\_\_\_\_\_\_\_\_\_\_\_\_\_\_\_\_\_\_\_\_\_\_\_

#### **RESTORE DEFAULT**

 Move the cursor to Restore Default in the main menu and press [HOME] to open the Restore Default menu:

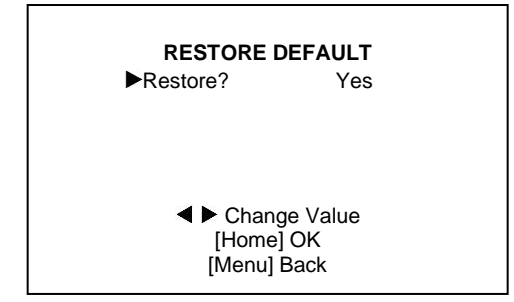

**Restore** - Restore Factory Settings

Options: Yes, No Press [Home] to confirm. All parameters will be restored to default settings including IR remote address and VISCA address.

**Save** - Save Options Options: Yes, No

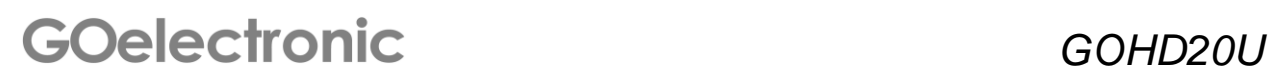

#### **USB 3.0**

- ❖ Supports UVC protocol, USB 2.0 and USB 3.0 compatible
- ❖ USB 3.0 maximum output: 1920 x 1080p60
- ❖ USB 2.0 maximum output: 960 x 540p60
- ❖ Compatible OS: Windows XP/2003/ VISTA/7/8 and more, Mac, Linux

\_\_\_\_\_\_\_\_\_\_\_\_\_\_\_\_\_\_\_\_\_\_\_\_\_\_\_\_\_\_\_\_\_\_\_\_\_\_\_\_\_\_\_\_\_\_\_\_\_\_\_\_\_\_\_\_\_\_\_\_\_\_\_\_\_\_\_\_\_\_\_\_\_\_\_\_\_\_

- ❖ Software:
	- o Windows: AMCAP, VLC, Debut Video Capture, etc.
	- o Mac OS: FaceTime, iChat, Photo Booth, Debut Video Capture, etc.
	- o Linux: V412 software driver and VLC media player, etc.
- ❖ UVC drivers will automatically install when camera is first connected to computer via USB

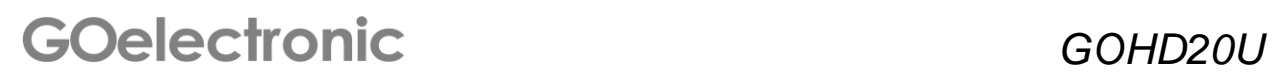

### **Product Specifications**

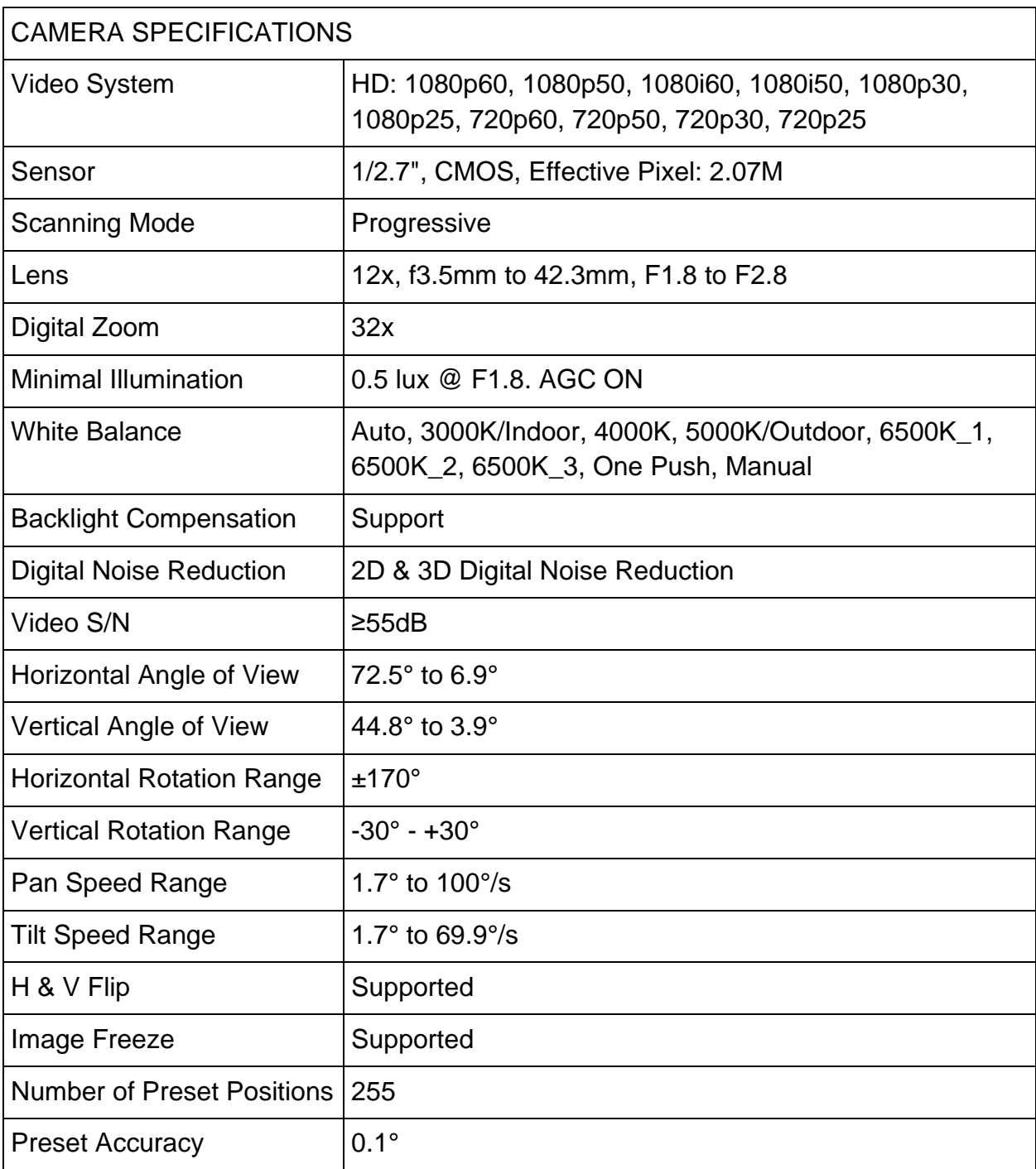

\_\_\_\_\_\_\_\_\_\_\_\_\_\_\_\_\_\_\_\_\_\_\_\_\_\_\_\_\_\_\_\_\_\_\_\_\_\_\_\_\_\_\_\_\_\_\_\_\_\_\_\_\_\_\_\_\_\_\_\_\_\_\_\_\_\_\_\_\_\_\_\_\_\_\_\_\_\_

**GOelectronic** *GOHD20U* 

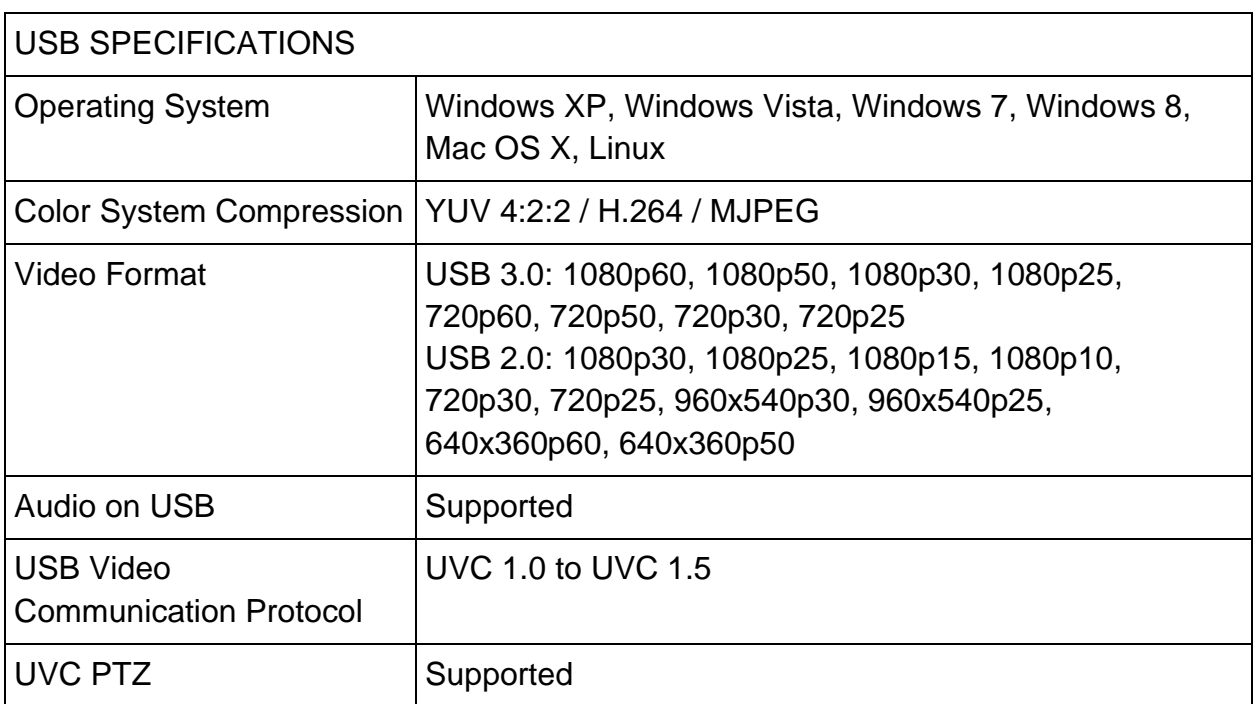

\_\_\_\_\_\_\_\_\_\_\_\_\_\_\_\_\_\_\_\_\_\_\_\_\_\_\_\_\_\_\_\_\_\_\_\_\_\_\_\_\_\_\_\_\_\_\_\_\_\_\_\_\_\_\_\_\_\_\_\_\_\_\_\_\_\_\_\_\_\_\_\_\_\_\_\_\_\_

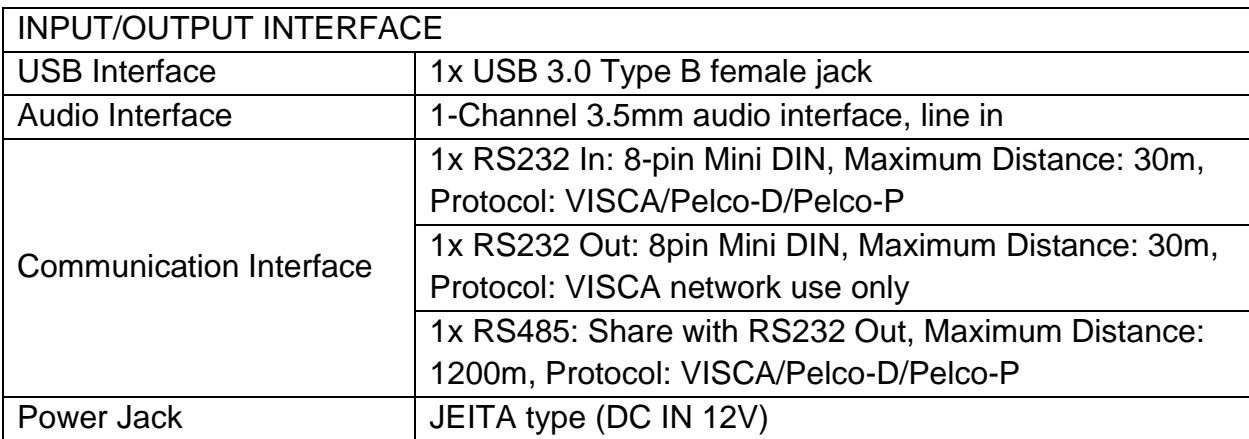

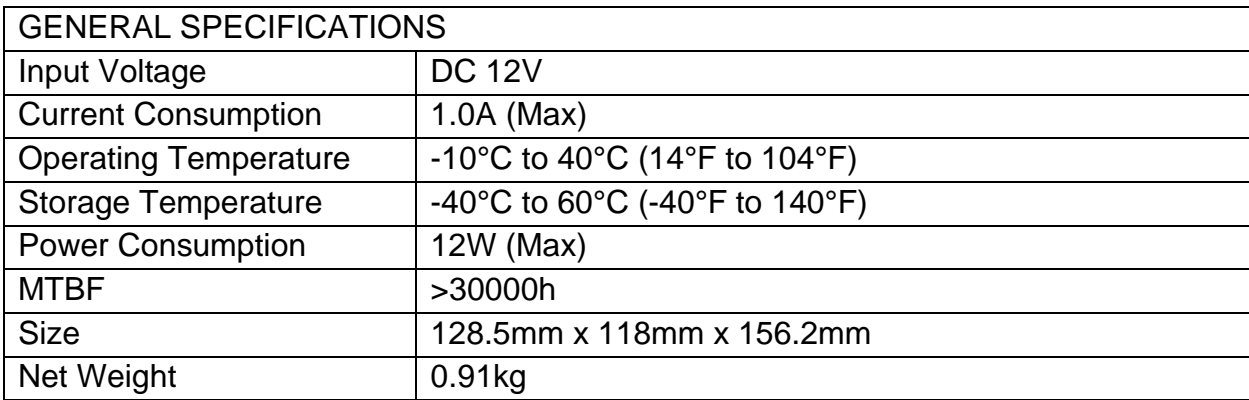

 *GOHD20U*

#### **Maintenance and Troubleshooting**

#### **Care of Unit**

• If camera will not be used for an extended period of time, turn off the power switch and disconnect the AC power cord of AC adaptor from the outlet.

\_\_\_\_\_\_\_\_\_\_\_\_\_\_\_\_\_\_\_\_\_\_\_\_\_\_\_\_\_\_\_\_\_\_\_\_\_\_\_\_\_\_\_\_\_\_\_\_\_\_\_\_\_\_\_\_\_\_\_\_\_\_\_\_\_\_\_\_\_\_\_\_\_\_\_\_\_\_

- Use soft cloth or tissue to clean the camera cover.
- Use soft dry cloth to clean camera lens. If camera is very dirty, clean it with diluted neutral detergent. Do not use any type of solvents which may damages the surface.

#### **Operation and Storage Locations**

- Do not shoot images that are extremely bright (e.g., light sources, the sun, etc.) for long periods of time.
- Do not operate or store where camera is subject to unstable (flickering, etc.) lighting conditions.
- Do not operate or store where camera is subject to powerful electromagnetic radiation, such as TV or radio transmitters, etc.

#### **Troubleshooting**

- No image.
	- 1. Check that the power cord is connected, voltage is correct, POWER lamp is lit.
	- 2. Verify that the camera "self-tests" when powered on.
	- 3. Check the BOTTOM switch and make sure both switches are set to OFF.
	- 4. Check that the video cable is connected correctly.
- Abnormal display of image.
	- 1. Check that the video cable is connected correctly.
- Image dithering even at widest zoom position
	- 1. Check that camera is mounted securely.
	- 2. Verify that camera is not mounted near any vibrations.
- IR remote does not control the camera
	- 1. Verify the camera working mode (BOTTOM switches set to OFF).
	- 2. Verify that the correct camera number is selected (1, 2, 3 or 4) on the remote for the camera you want to control.
	- 3. Change the remote controller battery.
	- 4. Verify that the IR sensor on the front base of camera is not blocked.
- Serial communication does not control the camera
	- 1. Verify the camera working mode.
	- 2. Check that the control cable is connected correctly.

## **GOelectronic** GOHD20U

Go Electronic www.goelectronic.com PO Box 1864 Lake Oswego, OR 97035 customerservice@goelectronic.com

\_\_\_\_\_\_\_\_\_\_\_\_\_\_\_\_\_\_\_\_\_\_\_\_\_\_\_\_\_\_\_\_\_\_\_\_\_\_\_\_\_\_\_\_\_\_\_\_\_\_\_\_\_\_\_\_\_\_\_\_\_\_\_\_\_\_\_\_\_\_\_\_\_\_\_\_\_\_

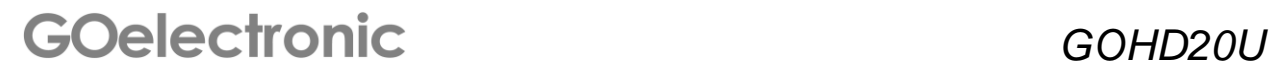